## **AQIPA SUPPORT AREA**

[FAQs](https://support.aqipa.com/it/kb) > [Lavorare con Aqipa - Clienti esistenti](https://support.aqipa.com/it/kb/working-with-aqipa-existing-customers) > [Istruzioni Scarica le immagini del prodotto](https://support.aqipa.com/it/kb/articles/downloading-product-images)

## Istruzioni Scarica le immagini del prodotto

David Lackner - 2021-09-01 - [Lavorare con Aqipa - Clienti esistenti](https://support.aqipa.com/it/kb/working-with-aqipa-existing-customers)

È possibile scaricare facilmente le immagini dei prodotti. Basta cercare i prodotti desiderati o impostare un filtro adatto. Poi vai alla risoluzione desiderata delle immagini sotto "Funzione" e clicca su "Scarica".

Una volta che il download è completo, puoi decomprimere la cartella ZIP e usare le immagini per il loro scopo.

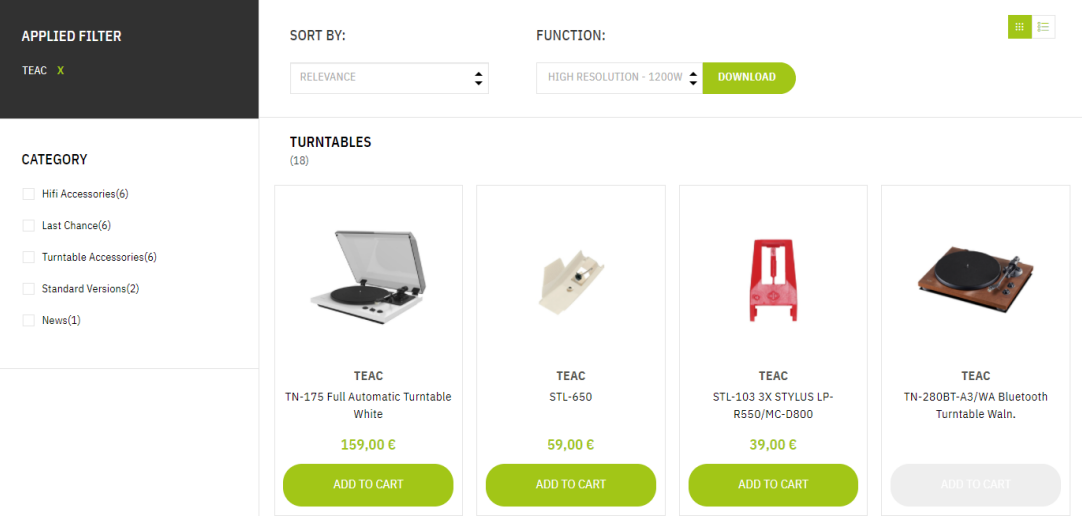